# **NOVAG Citrine**

### **Sequência para ligar:**

- **1** A chave de liga/desliga do tabuleiro deve estar desligada.
- **2** Montar as peças centralizadas nas respectivas casas.
- **3** Ligar o adaptador de energia primeiro no tabuleiro.
- **4** Ligar o adaptador de energia na parede.
- **5** Ligar o tabuleiro através da chave de liga/desliga.
- **6** Iniciar o jogo, movendo as peças. Não é necessário pressionar as casas.

#### **Ativando uma casa:**

- **1** Aperte uma única vez o botão "menu" situado na lateral do tabuleiro.
- **2** Se houver uma peça em cima da casa, basta levantar a peça e depois voltá-la.
- **3** Se não houver peça na casa, basta colocar qualquer peça em cima da casa.
- **4** Ao finalizar, aperte o botão "menu" novamente, uma única vez.

#### **Casas para escolha de opções:**

- \_ Casa **A8** Quando ativada, inicia a escolha do nível de jogo.
- \_ Casa **B8** Quando ativada, seleciona uma jogada diferente da tradicional.
- \_ Casa **C8** Quando ativada, não deixa o computador pensar no tempo do oponente.
- \_ Casa **D8** Quando ativada, suprime os sons que o computador emite.
- \_ Casa **E8** Quando ativada, o computador apenas verifica a legalidade dos lances feitos.
- \_ Casa **F8** Quando ativada, faz o computador jogar contra ele mesmo.
- \_ Casa **G8** Quando ativada, o computador mostra um replay da partida (max: 112 lances).
- \_ Casa **H8** Quando ativada, inverte o lado das cores no tabuleiro.
- \_ Casa **A7** Quando ativada, permite montar uma posição ou problema no tabuleiro.

#### **Orientações:**

**1**- Ao dar um lance, não arraste a peça sobre o tabuleiro. Levante a peça de sua casa de origem e depois coloque-a na sua casa de destino.

**2**- Ao capturar uma peça, primeiro levante a peça que fará a captura, depois retire a peça capturada do tabuleiro e coloque a peça que fez a captura em seu lugar.

**3**- Para fazer o computador dar o lance imediatamente, basta apenas levantar o seu Rei (do jogador humano) e depois colocá-lo em sua posição. O computador dará o lance.

**4**- Para suspender uma partida, depois que o computador tiver dado seu lance, basta desligá-lo, porém não se pode desconectá-lo da energia. Para reiniciar a partida, basta ligálo novamente e dar o lance normalmente.

## **Retroceder lances efetuados é fácil:**

- **1** Espere o computador dar o seu lance e efetue o lance do computador.
- **2** Retroceda o lance dado pelo computador, movendo a peça jogada de volta.
- **3** O computador indicará os próximos lances que devem ser retrocedidos. Retroceda-os.
- **4** O último lance a ser retrocedido sempre deve ser o do oponente do computador.
- **5** Em qualquer momento que desejar jogar, basta efetuar novo lance e a partida continua.

#### **Promovendo um Peão:**

**1**- Coloque seu Peão na oitava casa.

**2**- As casas A1 (Torre), B1 (Cavalo), C1 (Bispo) e D1 (Dama) começarão a piscar.

**3**- Ative a casa correspondente à peça desejada e coloque essa peça em sua posição.

**OBS**: Quando o computador promover Peão, ele indicará no visor a qual peça foi promovido.

## **Anúncios de tempo, empate, derrota e Mate:**

- \_ O computador indicará uma situação de cheque mostrando **+** no canto direito do visor.
- \_ O computador indicará uma situação de empate mostrando **dr X** no visor. X é o motivo.
- \_ O computador indicará uma situação de derrota mostrando **rESiGn** no visor.
- \_ O computador indicará previsão de Mate mostrando **n X** no visor. X é o número de lances.
- \_ O computador indicará uma situação de Mate mostrando **nATE** no visor.
- \_ O computador indicará que o tempo estipulado se esgotou mostrando **FLAG** no visor.

## **Escolhendo o nível de jogo:**

**1**- Aperte uma única vez o botão "menu" situado na lateral do tabuleiro. As casas para escolha de opções começarão a piscar.

- **2** Ative a casa **A8**.
- **3** Ative a casa correspondente ao nível desejado, conforme abaixo.
- **4** Aperte o botão "menu" novamente, uma única vez.

**OBS**: Sempre ao desconectar o computador da energia, o nível de jogo volta para **A1**.

- **F1** Novato nível 1 **G1** Intermediário nível 1 **B1** 2 segundos por lance **F2** - Novato nível 2 **G2** - Intermediário nível 2 **B2** - 5 segundos por lance **F3** - Novato nível 3 **G3** - Intermediário nível 3 **B3** - 10 segundos por lance **F4** - Novato nível 4 **G4** - Intermediário nível 4 **B4** - 15 segundos por lance **F5** - Novato nível 5 **G5** - Intermediário nível 5 **B5** - 30 segundos por lance **F6** - Novato nível 6 **G6** - Intermediário nível 6 **B6** - 1 minuto por lance **F7** - Novato nível 7 **G7** - Intermediário nível 7 **B7** - 2 minutos por lance **F8** - Novato nível 8 **G8** - Intermediário nível 8 **B8** - 3 minutos por lance **A1** - 40 lances / 5 min **C1** - Partida em 3 min **D1** - Aprofunda 1 lance **A2** - 40 lances / 15 min **C2** - Partida em 5 min **D2** - Aprofunda 2 lances **A3** - 40 lances / 30 min **C3** - Partida em 10 min **D3** - Aprofunda 3 lances **A4** - 40 lances / 60 min **C4** - Partida em 15 min **D4** - Aprofunda 4 lances **A5** - 40 lances / 90 min **C5** - Partida em 30 min **D5** - Aprofunda 5 lances **A6** - 40 lances / 100 min **C6** - Partida em 1 hora **D6** - Aprofunda 6 lances **A7** - 40 lances / 2 hs **C7** - Partida em 1,5 hora **D7** - Aprofunda 7 lances **A8** - 40 lances / 2,5 hs **C8** - Partida em 2 horas **D8** - Aprofunda 8 lances
- **E1** Aprofunda 9 lances **H1** Mate em 1 **E2** - Aprofunda 10 lances **H2** - Mate em 2 **E3** - Aprofunda 11 lances **H3** - Mate em 3 **E4** - Aprofunda 12 lances **H4** - Mate em 4 **E5** - Aprofunda 13 lances **H5** - Mate em 5 **E6** - Aprofunda 14 lances **H6** - Mate em 6 **E7** - Aprofunda 15 lances **H7** - Mate em 7 **E8** - Modo Infinito **H8** - Mate em 8
- **Jogando com as peças pretas:**
- **1** Monte o tabuleiro com as peças pretas colocadas nas linhas 1 e 2.

**2**- Aperte uma única vez o botão "menu" situado na lateral do tabuleiro. As casas para escolha de opções começarão a piscar.

- **3** Ative a casa **H8**.
- **4** Ative a casa **H8** novamente.
- **5** Aperte o botão "menu" novamente, uma única vez.

**6**- Para fazer o computador jogar, basta apenas levantar o seu Rei (do jogador humano) e depois colocá-lo em sua posição. O computador dará o lance em seguida.

**OBS**: Ao jogar de pretas, as casas para a escolha de opções permanecem as mesmas, mas sua posição no tabuleiro muda. Por exemplo, a casa para escolha do nível de jogo continua sendo a casa **A8**, mas ela estará situada onde era a casa H1, se estivesse jogando de brancas.

### **Montando uma posição no tabuleiro:**

**1**- Todas as peças devem estar posicionadas em sua posição original, de início de jogo.

**2**- Aperte uma única vez o botão "menu" situado na lateral do tabuleiro. As casas para escolha de opções começarão a piscar.

**3**- Ative a casa **A8**, para a escolha do nível de jogo.

**4**- Ative a casa correspondente ao nível de jogo desejado.

**5**- Aperte o botão "menu" novamente, uma única vez, para gravar o nível escolhido.

**6**- Novamente, aperte uma única vez o botão "menu" situado na lateral do tabuleiro. As casas para escolha de opções começarão a piscar.

**7**- Ative a casa **A7**.

**8**- Remova todas as peças do tabuleiro, retirando uma a uma, deixando apenas os Reis.

**9**- Fique levantando e colocando o Rei branco em sua casa até que apareça no visor o símbolo de Rei branco. Aparecendo esse símbolo, coloque o Rei branco na casa desejada.

**10**- Já com o Rei branco na casa desejada, fique levantando e colocando o Rei nessa casa até que apareça no visor o símbolo da Rainha branca. Aparecendo esse símbolo, coloque a Rainha branca na casa desejada, se houver.

**11**- Fique levantando e colocando o Rei branco em sua casa até que apareçam no visor as outras peças brancas. Estando o símbolo das peças no visor, basta colocá-las nas casas desejadas.

**12**- Fique levantando e colocando o Rei preto em sua casa até que apareça no visor o símbolo de Rei preto. Aparecendo esse símbolo, coloque o Rei preto na casa desejada.

**13**- Já com o Rei preto na casa desejada, fique levantando e colocando o Rei nessa casa até que apareça no visor o símbolo da Rainha preta. Aparecendo esse símbolo, coloque a Rainha preta na casa desejada, se houver.

**14**- Fique levantando e colocando o Rei preto em sua casa até que apareçam no visor as outras peças pretas. Estando o símbolo das peças no visor, basta colocá-las nas casas desejadas.

**15**- Se o primeiro lance a ser dado for das brancas, ative a casa onde está o Rei branco, caso contrário, ative a casa onde está o Rei preto.

**16**- Aperte o botão "menu" novamente, uma única vez.

**OBS**: A qualquer momento podem ser acrescentadas ou retiradas peças do tabuleiro, bastando apenas apertar a tecla "menu", depois ativar a tecla **A7** e depois proceder com as modificações desejadas, conforme descrito acima.

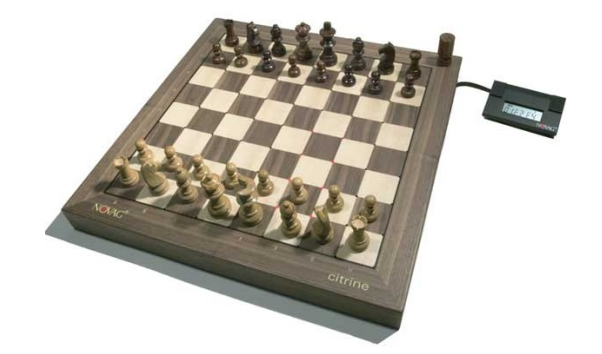